## **< 등록금 납부방법 안내 >**

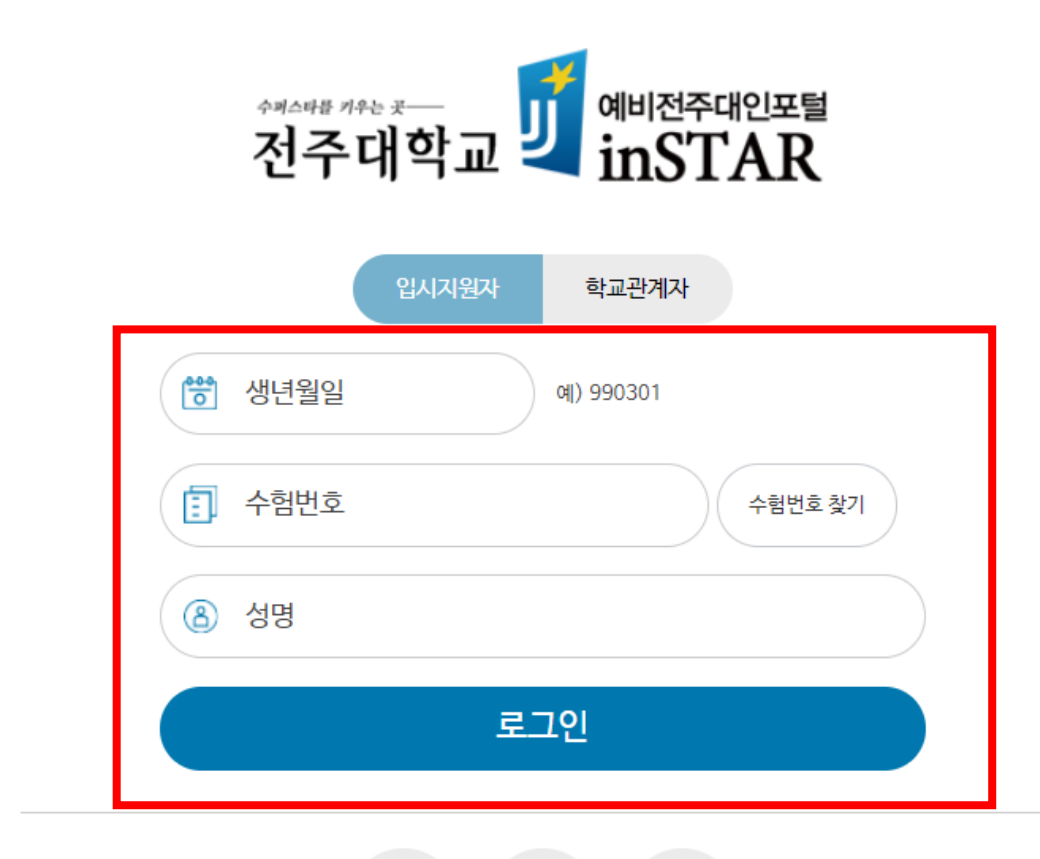

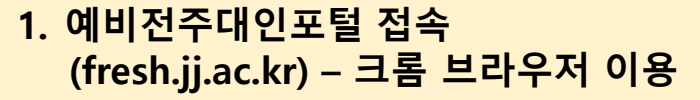

**2. 로그인 - 생년월일 / 수험번호 / 성명 입력**

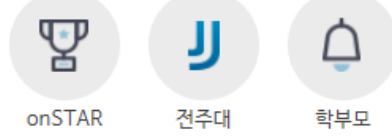

## **< 등록금 납부방법 안내 >**

 $\equiv$ 

| 00<br><sup>정시모집</sup><br><sup>입시자5</sup>

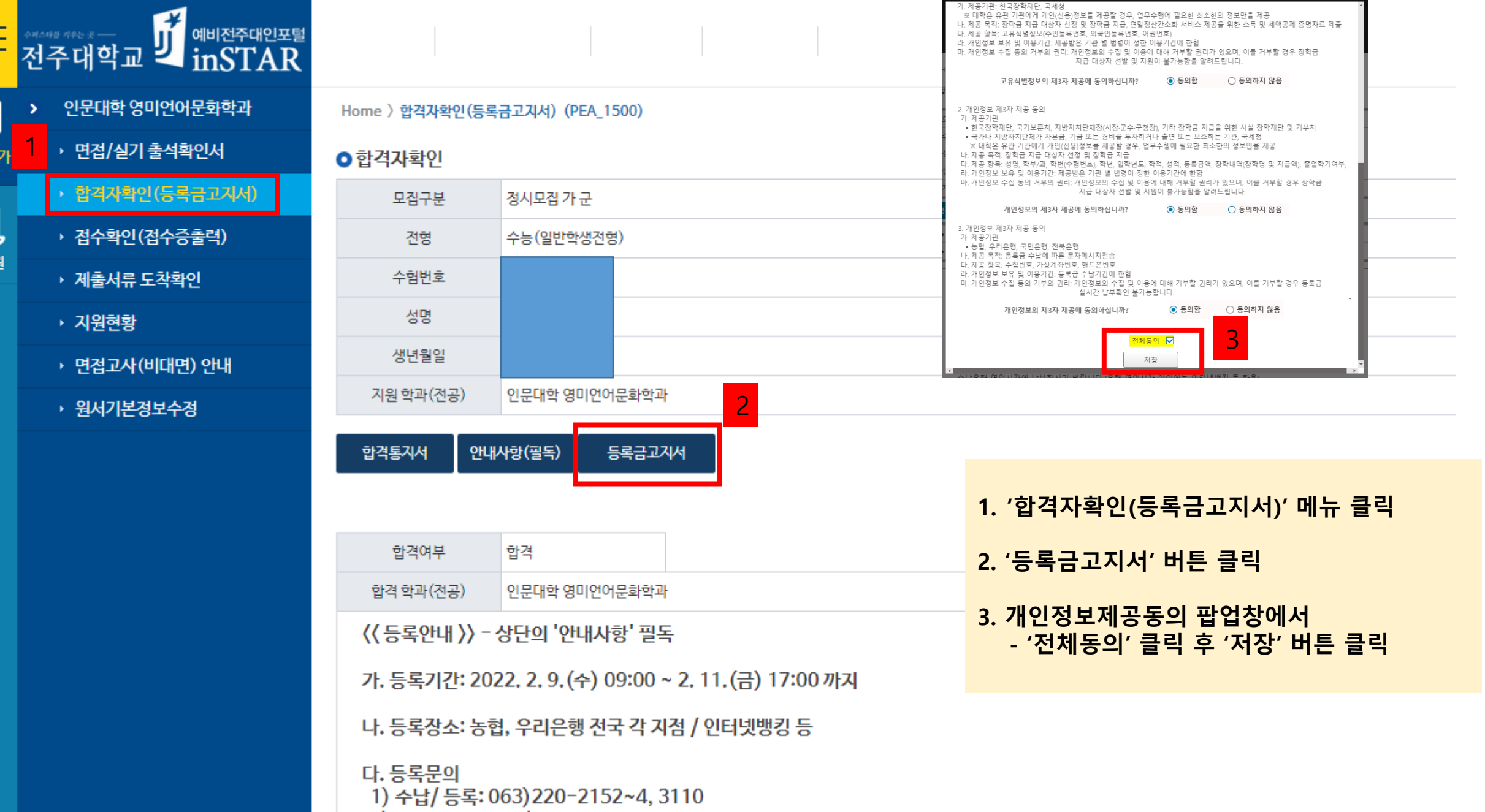

## **5. 납부기간 및 방법: 납부고지서 공지사항 참고 \* 총 납부금액이 '0원'인 경우에도 반드시 수납은행 등록처리 해야 함**

**4. '총 납부금액'을 우리은행 또는 농협 '가상계좌'에 입금**

**3. 등록금 및 위탁경비 금액 확인 - '위탁경비 선택' 단계에서 3가지 모두 체크 해제 시 '위탁경비 납부금 액은 '0원'임**

**2. '등록금고지서 출력' 버튼 클릭**

**1. 위탁경비 선택 팝업창에서 '납부 가능한 위탁경비' 선택 체크 확인 \* 납부하지 않을 경우, 체크 해제**

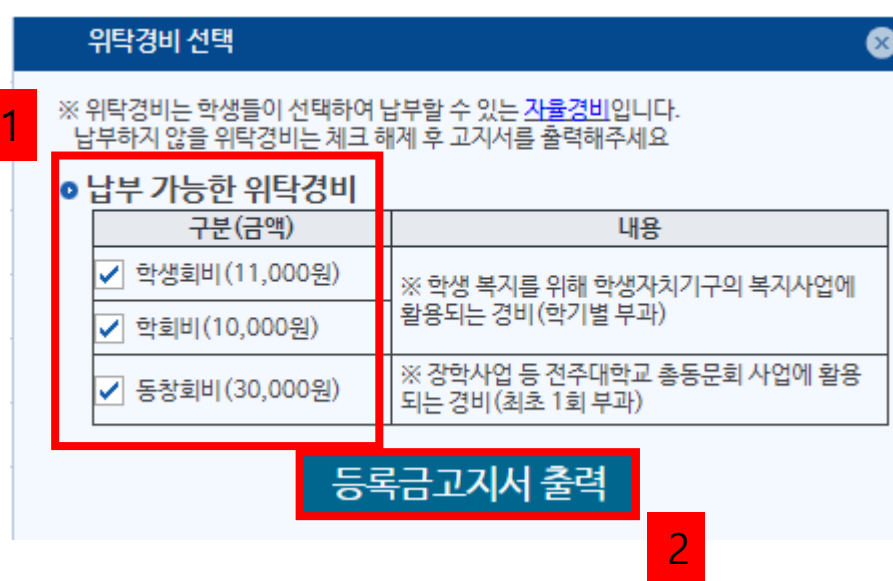

**< 등록금 납부방법 안내 >**

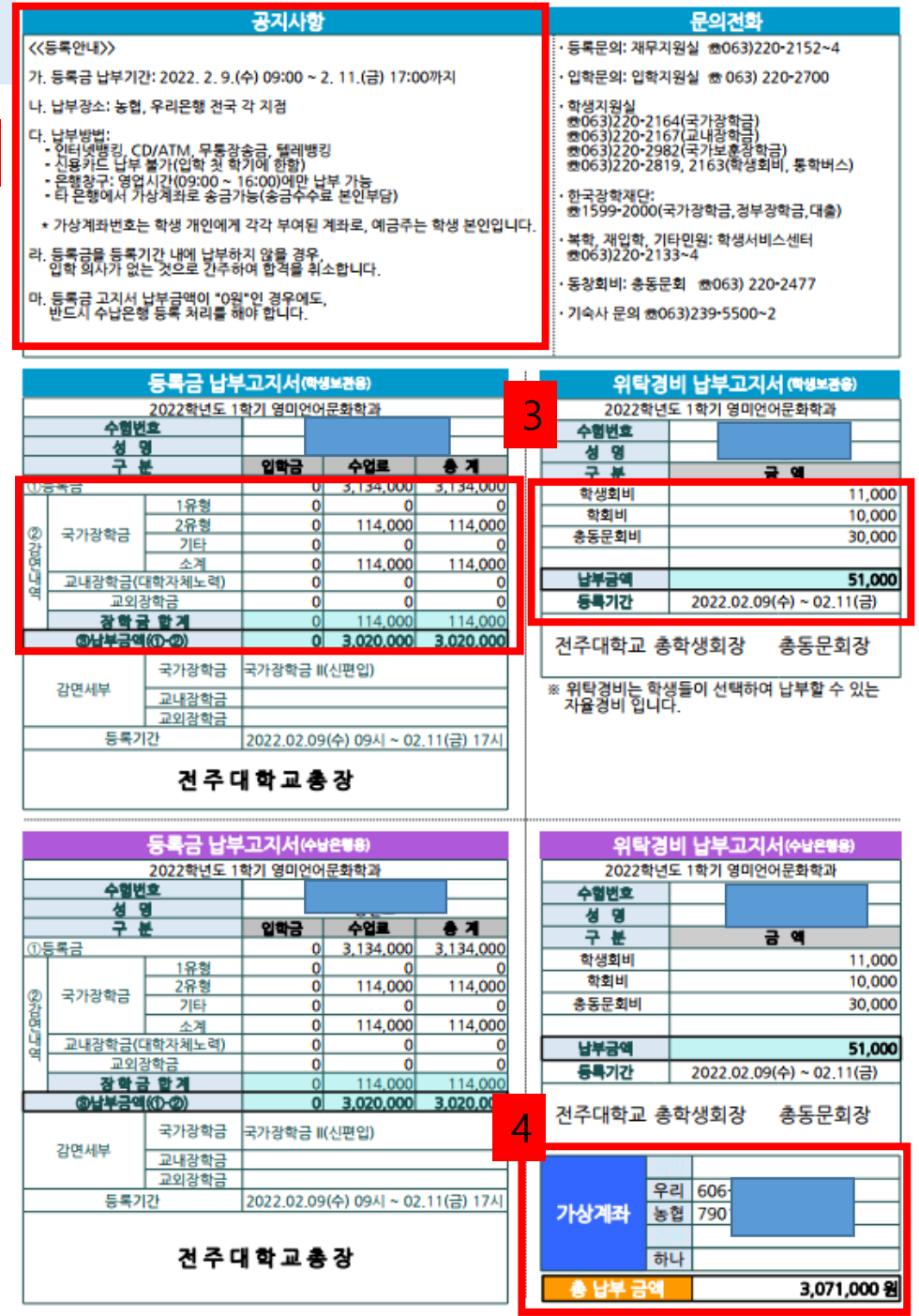

5

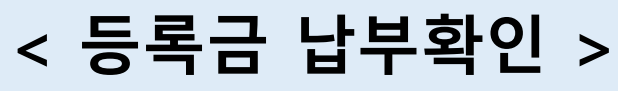

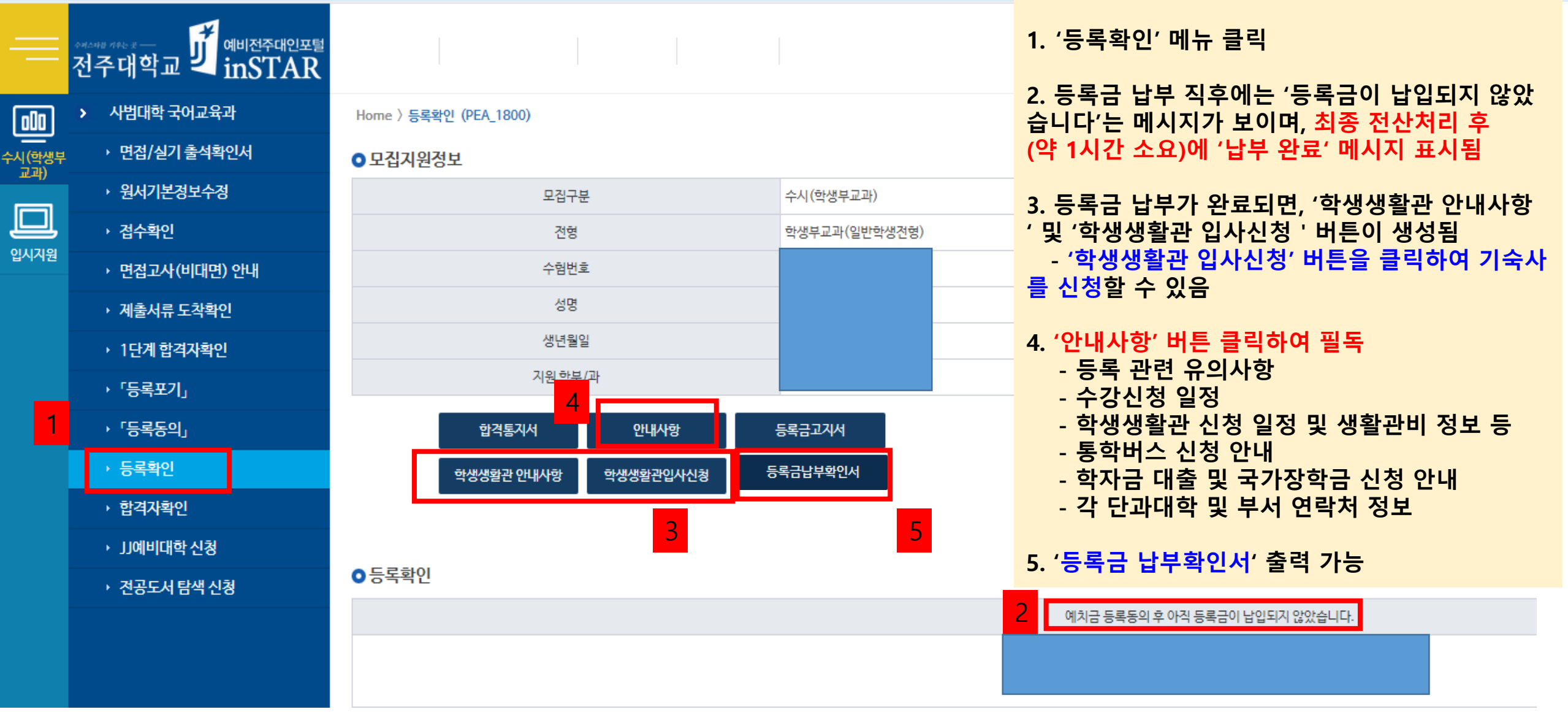